Mercedes-Benz

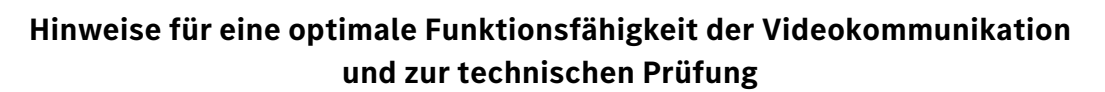

Technische Mindestvoraussetzung für eine Live-Videozuschaltung in der virtuellen Hauptversammlung sind ein internetfähiges Endgerät mit Kamera und Mikrofon sowie eine stabile Internetverbindung.

Um die optimale Funktionsfähigkeit der Videokommunikation sicherzustellen, beachten Sie bitte nachfolgende Punkte und Voraussetzungen:

## 1. **Technik**

Stellen Sie bitte sicher, dass Sie über eine stabile Internetverbindung verfügen. Die Bandbreiten sollten 5 Mbit/s (Upload) bzw. 10 Mbit/s (Download) betragen. Wir empfehlen 15 Mbit/s oder mehr zu nutzen. Nutzen Sie bitte in Ihrem Haushalt während der Videokommunikation nicht mit weiteren Geräten gleichzeitig das Internet und schließen Sie vor der Videokommunikation alle bandbreiten- und rechenintensiven Anwendungen auf Ihrem Endgerät. Insbesondere geöffnete weitere Videoanwendungen können dazu führen, dass sich ein angeschlossenes Headset oder die Kamera nicht aktivieren lassen.

Lassen Sie die VPN-Verbindung ausgeschaltet, da eine Zuschaltung über eine aktive VPN-Verbindung eine verminderte Übertragungsqualität Ihres Live-Auftritts bewirken kann.

Richten Sie bitte das Endgerät mit Ausrichtung im Querformat sowie die integrierte oder kabelgebundene Kamera auf Augenhöhe ein. Platzieren Sie das Endgerät so, dass Verwacklungen vermieden werden. Die Verwendung eines Headsets mit Mikrofon kann unter Umständen Hintergrundgeräusche minimieren und die Audio-Qualität verbessern.

Alle gängigen Browser in der aktuellsten Softwareversion sind zugelassen: z. B. Google Chrome, Mozilla Firefox, Microsoft Edge und Safari.

## 2. **Prüfung Funktionsfähigkeit**

Nachdem Sie im InvestorPortal eine Wortmeldung oder einen Antrag angemeldet haben, erhalten Sie zunächst eine Bestätigungs-E-Mail und danach in einer weiteren E-Mail einen Link für die Zuschaltung in den virtuellen Warteraum. Bitte achten Sie daher darauf, dass Ihre im InvestorPortal angegebene E-Mail-Adresse korrekt ist und überprüfen Sie Ihren Posteingang und ggf. Spam-Ordner auf eingehende E-Mails. Nach Klicken auf den in der E-Mail befindlichen Link gelangen Sie in einen virtuellen Warteraum. Bitte verweilen Sie im Warteraum bis sich ein Techniker (Operator) meldet, um die technische Funktionsfähigkeit Ihrer Videokommunikation (Bild und Ton) zu überprüfen. Bitte verweilen Sie weiter im

Warteraum und stoppen Sie die Übertragung der Hauptversammlung im InvestorPortal, aber achten Sie darauf, dass Sie das Browser-Fenster mit dem InvestorPortal nicht schließen. Bitte beachten Sie, dass Sie im Warteraum während der gesamten Wartezeit für den Operator sichtbar und hörbar sind. Nach erfolgreicher Funktionsfähigkeitsprüfung können Sie Ihre Kamera und Ihr Mikrofon daher wenn gewünscht bis zu Ihrem Live-Auftritt in der virtuellen Hauptversammlung ausschalten. Bei Fragen wenden Sie sich bitte direkt an den Operator.

## 3. **Zuschaltung**

Der Versammlungsleiter kündigt Ihren Live-Auftritt an. Nach Aufruf Ihres Namens werden Sie live in die Hauptversammlung zugeschaltet. Bitte achten Sie darauf, dass Ihre Kamera und Ihr Mikrofon wieder aktiviert sind. Sobald der Versammlungsleiter Ihnen das Wort übergibt, können Sie mit Ihrem Live-Auftritt beginnen.

## **Weitere Tipps für Ihren Live-Auftritt:**

- 1. Suchen Sie sich für die Videokommunikation einen ruhigen Raum oder Bereich, sodass Sie während der Live-Schaltung nicht durch andere Personen oder auch Haustiere gestört werden. Der Hintergrund sollte neutral und seriös sein.
- 2. Sorgen Sie bitte für eine gute Beleuchtung. Ideal ist indirektes oder diffuses Licht von vorne oder leicht von unten. Vermeiden Sie bitte Licht von hinten oder Licht von der Seite (z. B. durch ein helles Fenster).
- 3. Testen Sie vorab, ob Ihre Technik funktioniert (Audio- und Kameratest) und verwenden Sie die optimalen Einstellmöglichkeiten.